## **Add a Funding Source**

[Home >](https://confluence.juvare.com/display/PKC/User+Guides) [EMSupply](https://confluence.juvare.com/display/PKC/EMSupply) > [EMSupply Funding Sources](https://confluence.juvare.com/display/PKC/EMSupply+Funding+Sources) > Add a Funding Source

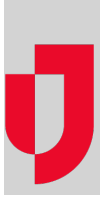

Authorized administrators can add funding sources for their region or location. Before you add a source, you may want to search existing sources to make certain you do not create a duplicate. You can search by source type, name, start and end dates, active/inactive status, or owner.

## **To add a source**

- 1. On the **Settings** tab, click **Funding Sources**. The Funding Sources page opens.
- 2. Click **Add**. The Add Funding Source window opens.
- 3. Select the level of access (**Available To**).
- 4. Select the **Type**.
- 5. Enter a **Name**.
- 6. Indicate the source's **Start Period** and **End Period**.
- 7. To make the source available, be certain the **Active** check box is selected.
- 8. Click **Save**.